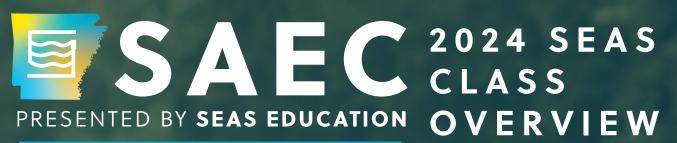

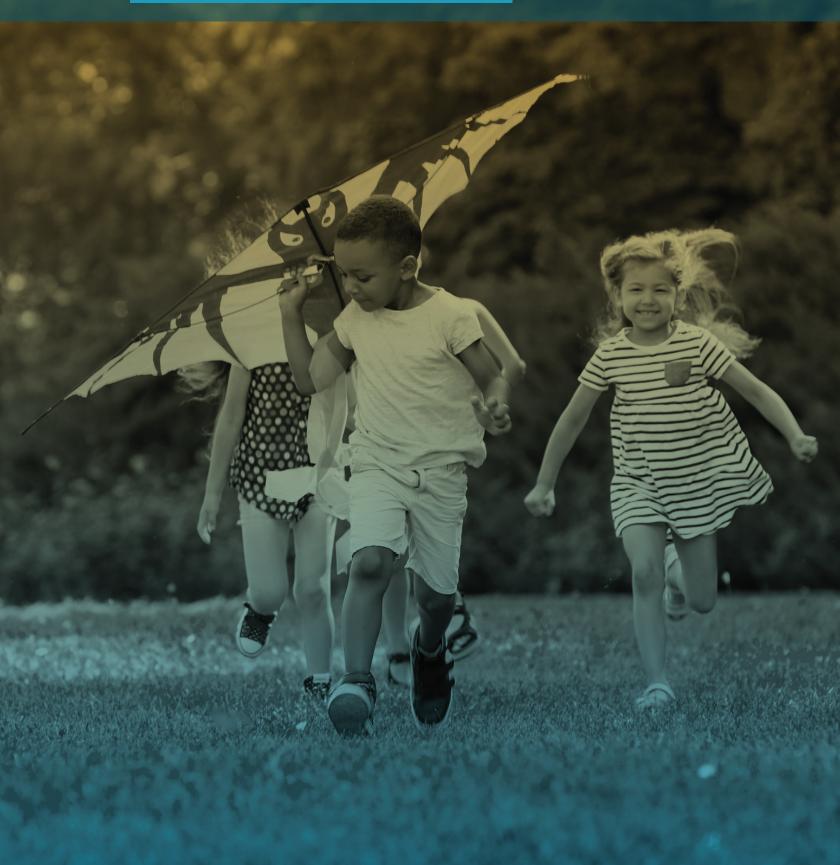

### SEAS CLASS OVERVIEW

- Accessing CLASS
- Home Page

# **SETTING UP CLASS**

- Adding a School
- Adding a Staff Member
- Adding a Student
- Manage Caseload

### **CREATING AN ASSESSMENT**

- Creating a Baseline/Pre-Test
- Creating a Progress Test
- Creating a Summative Test

## **TEST QUEUE**

· Starting an Assessment

## LIVE TEST MONITOR

- Monitor Student Progress
- Updates Regarding Correct vs.
  Incorrect Answers
- Status Alerts

## STUDENT TEST PORTAL

- Student Access and Navigation
- Taking the Assessment
- Completing the Assessment

### **CREATING AN IEP**

- Creating an IEP from a CLASS Assessment
- Creating an IEP without an Assessment

## **REPORTS**

- View Test Results
- View Test Summary
- View/Edit IEP
- Generate Test Results
- Generate Test Summary
- Generate Progress Report

# What do SEAS Education customers say about our CLASS product?

"Our Sped teachers love using CLASS! It is a great tool for our teachers for writing effective PLAAFPs/goals/objectives. Also, teachers love being able to use the assessment to determine proper grade level. Thank you for providing such an amazing product!"

 Steve Sellers, SpEd Instructional Specialist, Everman ISD

**NOTE:** CLASS is compatible with Chrome, Firefox, and Safari. We do not recommend using Internet Explorer or Edge.

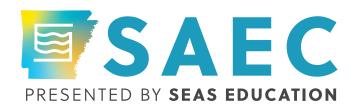